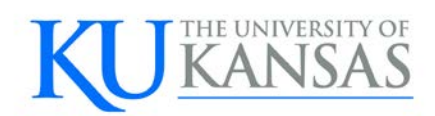

# **2012** Travel and Expense FAQ

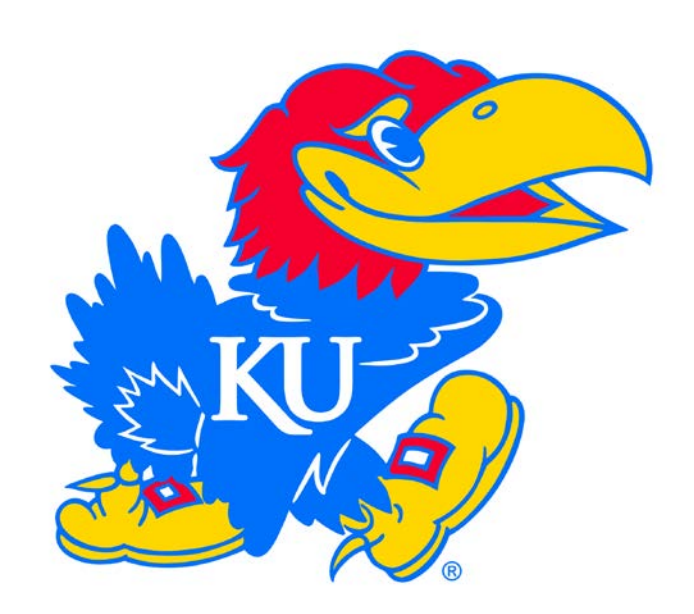

University of Kansas 8/2/2012

# **Content**

# **[TRAVEL AUTHORIZATIONS](#page-4-0)**

[How is travel processed if the authorization was created using the old travel authorization](#page-4-1)  [process?](#page-4-1)

[What are the approval levels for a travel authorization?](#page-4-2)

[Is a travel authorization created if](#page-4-3) I am using the P-card?

[If I use the P-card and do not know what expenses are going to be reimbursed, do I still create a](#page-4-4)  [travel authorization?](#page-4-4)

[What if an employee submits additional expenses after the expense report has been](#page-4-5)  [processed?](#page-4-5)

[What if the traveler did not complete a travel authorization?](#page-4-6)

[Are travel authorizations estimates?](#page-4-7)

[Can I use one travel authorization to create multiple expense reports?](#page-5-0)

[What if the traveler either stays longer or returns earlier than what was listed on the travel](#page-5-1)  [authorization?](#page-5-1)

[What if there are no expenses to be reimbursed? Do I still create a travel authorization?](#page-5-2)

[What if the no travel authorization was completed for out-of-state or international travel? How](#page-5-3)  [does the traveler get reimbursed?](#page-5-3)

[If I create a travel authorization in the KURES business unit, can I switch to UKANS](#page-5-4) when I create [the expense report?](#page-5-4)

[Will I need to enter the name of the hotel or airline on the travel authorization?](#page-5-5)

# **[EXPENSE REPORTS](#page-5-6)**

[What are the approval levels for a expense reports?](#page-5-7)

[How do I reduce the meal allowance if meals are provided?](#page-6-0)

[If I don't submit the travel, but choose "save for later" instead, will the item I am working on be](#page-6-1)  [assigned an ID?](#page-6-1)

[Is there anything I need to print?](#page-6-2)

[Will I need to enter the name of the hotel or airline on the expense report?](#page-6-3)

[What if I have multiple funding for travel?](#page-6-4)

[What if my expense report has items that were not on the travel authorization?](#page-6-5)

[What if a traveler finds a receipt after the reimbursement was submitted and wants to claim](#page-6-6)  [the reimbursement?](#page-6-6)

[What if a traveler incurs personal time? How is this reflected in the expense report?](#page-6-7)

What if I create my expense report using one fund, but need to change it when I create my [expense report?](#page-7-0)

[What if actual conference lodging exceeds the allowed rates? Is there a form to be completed](#page-7-1)  [and approved?](#page-7-1)

# **[SCANNING, MFDS, AND WEBNOW](#page-7-2)**

[Will scanning work with PaperCut installed on my MFD?](#page-7-3)

[What is ImageNow and WebNow?](#page-7-4)

[Must I use the MFD to scan? I already have a stand-alone scanner.](#page-7-5)

[My MFD is malfunctioning. I don't think I will be able to scan the receipts. What do I do?](#page-7-6)

[What is my WebNow login?](#page-7-7)

## **[OTHER](#page-8-0)**

[What is the process for non-employee student travel?](#page-8-1)

[Do I need to use a meal calculator to determine meal reimbursement amounts?](#page-8-2)

[How do I know which meals to claim?](#page-8-3)

[How do I pay actual meal amount and not meal allowance?](#page-8-4)

[How do I process student travelers who are not employees?](#page-9-0)

# <span id="page-4-0"></span>Travel Authorizations

# <span id="page-4-1"></span>How is travel processed if the authorization was created using the old travel authorization process?

Travel that begins in the old system will be finished in the old system using the current process.

# <span id="page-4-2"></span>What are the approval levels for a travel authorization?

The travel authorization has one approval level which is the department approver.

# <span id="page-4-3"></span>Is a travel authorization created if I am using the P-card?

Yes, if the travel is out-of-state or international. However, the P-card expenses are not entered as expenses on the travel authorization. Only expenses to be reimbursed are entered.

<span id="page-4-4"></span>If I use the P-card and do not know what expenses are going to be reimbursed, do I still create a travel authorization?

Yes. Use anticipated reimbursed expenses. If an anticipated expense is not incurred, it can be removed from the expense report. Do not include expense paid using the P-card.

# <span id="page-4-5"></span>What if an employee submits additional expenses after the expense report has been processed?

If an employee submits additional expenses after the travel reimbursement has occurred, contact central accounting services for direction.

# <span id="page-4-6"></span>What if the traveler did not complete a travel authorization?

Instruct the traveler on proper procedures, and contact central accounting services for direction.

# <span id="page-4-7"></span>Are travel authorizations estimates?

Yes. Travel authorizations are estimates of reimbursable travel expenses. The actual amount reimbursed to the employee may be different.

# <span id="page-5-0"></span>Can I use one travel authorization to create multiple expense reports?

No. There is a direct one-to-one relationship between travel authorizations and expense reports. Only one travel authorization per expense report is allowed. It is important travelers submit all of their expenses for reimbursement for each trip at the same time.

<span id="page-5-1"></span>What if the traveler either stays longer or returns earlier than what was listed on the travel authorization?

On the expense report, change the travel dates to the actual departure and return date. No further action is required for the travel authorization.

# <span id="page-5-2"></span>What if there are no expenses to be reimbursed? Do I still create a travel authorization?

Yes. All University travel, regardless of funding source, is required to have a travel authorization for out-of-state and international travel. On the travel authorization, choose the expense type "RS-No Reimbursement" for KURES travel or "ST-No Reimbursement" for UKANS travel.

# <span id="page-5-3"></span>What if the no travel authorization was completed for out-of-state or international travel? How does the traveler get reimbursed?

If this happens, contact Central Accounting Services for guidance. All University travel, regardless of funding source, is required to have a travel authorization for out-of-state and international travel. The department needs to inform the traveler of the proper travel procedures.

# <span id="page-5-4"></span>If I create a travel authorization in the KURES business unit, can I switch to UKANS when I create the expense report?

This is not a recommended business practice. Travelers need to be aware of their funding source before the travel authorization occurs. If this happens, please contact Central Accounting Services for guidance.

# <span id="page-5-5"></span>Will I need to enter the name of the hotel or airline on the travel authorization?

Yes. There is a field for indicating the hotel and airline.

# <span id="page-5-6"></span>Expense Reports

#### <span id="page-5-7"></span>What are the approval levels for a expense reports?

The expense report has two approval levels which are the department approver and central accounting services.

# <span id="page-6-0"></span>How do I reduce the meal allowance if meals are provided?

Identify the meals provided in the comments, and enter the applicable meals to be reimbursed on the expense report.

<span id="page-6-1"></span>If I don't submit the travel, but choose "save for later" instead, will the item I am working on be assigned an ID?

Yes. Travel authorizations, cash advances, and expense reports will have an ID assigned if the "save for later" feature is used.

# <span id="page-6-2"></span>Is there anything I need to print?

The only thing that needs to be printed is the barcode used for scanning. There is nothing else to print. There are no travel expense detail forms or transaction logs.

# <span id="page-6-3"></span>Will I need to enter the name of the hotel or airline on the expense report?

Yes. There is a field for indicated the hotel and airline.

# <span id="page-6-4"></span>What if I have multiple funding for travel?

Multiple funding can be used. However, it is possible that depending on the departments being entered, that authorization or expense report will need to be approved by both departments. Please refer to the Expense Report training material.

<span id="page-6-5"></span>What if my expense report has items that were not on the travel authorization?

That is fine. The expense report needs to reflect the actual expense and amounts being reimbursed even if different than what is listed on the travel authorization.

<span id="page-6-6"></span>What if a traveler finds a receipt after the reimbursement was submitted and wants to claim the reimbursement?

If a traveler finds a receipt after the reimbursement was submitted and wants to claim the reimbursement, contact Central Accounting Services for guidance. Travelers need to submit all of their expenses for reimbursement at the same time.

# <span id="page-6-7"></span>What if a traveler incurs personal time? How is this reflected in the expense report?

The departure and return dates are still entered. No reimbursement shall be listed for personal days.

<span id="page-7-0"></span>What if I create my expense report using one fund, but need to change it when I create my expense report?

This is allowed.

# <span id="page-7-1"></span>What if actual conference lodging exceeds the allowed rates? Is there a form to be completed and approved?

No. The system will flag expenses exceeding allowed rates. The approval is electronic. When the department reviews the expense, the approver may "send back" the expense report to the entry person requesting the amount be reduced. If the approver wants to allow the exception to the limit, the report is simply "approved."

<span id="page-7-2"></span>Scanning, MFDs, and WebNow

<span id="page-7-3"></span>Will scanning work with PaperCut installed on my MFD?

Yes.

# <span id="page-7-4"></span>What is ImageNow and WebNow?

ImageNow is an electronic document storage system. Travel and expense is using an online version called "WebNow" to view the travel receipts.

# <span id="page-7-5"></span>Must I use the MFD to scan? I already have a stand-alone scanner.

MFDs must be used to scan. They are linked to the network and will read the barcode so the travel receipts are automatically linked to the travel expense reimbursement.

<span id="page-7-6"></span>My MFD is malfunctioning. I don't think I will be able to scan the receipts. What do I do?

Contact your department's technical liaison for assistance.

<span id="page-7-7"></span>What is my WebNow login?

The WebNow login is the same as the KU online ID and password.

## <span id="page-8-0"></span>**Other**

#### <span id="page-8-1"></span>What is the process for non-employee student travel?

These persons will need to be added as vendors with classification of "Stu Travel." Based on this classification a non-employee ID will be assigned.

## <span id="page-8-2"></span>Do I need to use a meal calculator to determine meal reimbursement amounts?

No. The system calculates the reimbursement amounts based on meals claimed.

# <span id="page-8-3"></span>How do I know which meals to claim?

Enter the departure time and return time in the comments. Meal allowance is based on the following:

#### **Meal Allowance**

#### **Day of Departure**

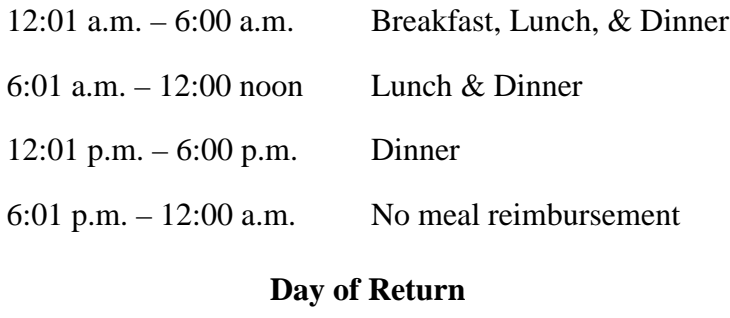

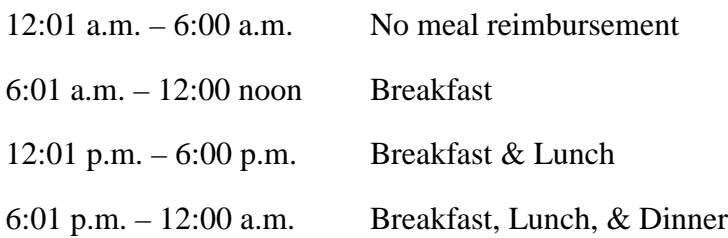

# <span id="page-8-4"></span>How do I pay actual meal amount and not meal allowance?

Meal amounts cannot exceed the meal allowance rate. If the actual meal amount is less than the meal allowance, the meal allowance can be reduced on the expense report.

## <span id="page-9-0"></span>How do I process student travelers who are not employees?

Student travelers require special handling to be reimbursed through the T&E module. First, verify that an active vendor id exists (create it if necessary). If one does not exist, add this person as a vendor. If the student is an employee in any capacity on Campus, be sure to submit the emplid for proxy access to their travel. Central staff will verify the student's employment is active. Many GTAs and GRAs are not active during the summer.

If the student is not a KU employee, email  $fsku@ku.edu$  us a list requesting an emplid for student travelers, and include the vendor id. A dummy emplid for student travel will be crated. The department will be notified of this emplid for student travel. Proxy access will be granted to the dummy emplid.